# **ИНСТРУКЦИЯ ПО ПРИМЕНЕНИЮ**

набора реагентов

# **АмплиСенс® ГМ кукуруза-линии-3-FL**

Только для исследовательских и иных немедицинских целей

# **АмплиСенс**

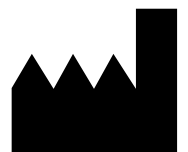

ФБУН ЦНИИ Эпидемиологии Роспотребнадзора, Российская Федерация, 111123, город Москва, улица Новогиреевская, дом 3А

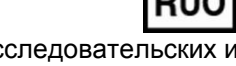

Только для исследовательских и иных немедицинских целей

#### **ОГЛАВЛЕНИЕ**

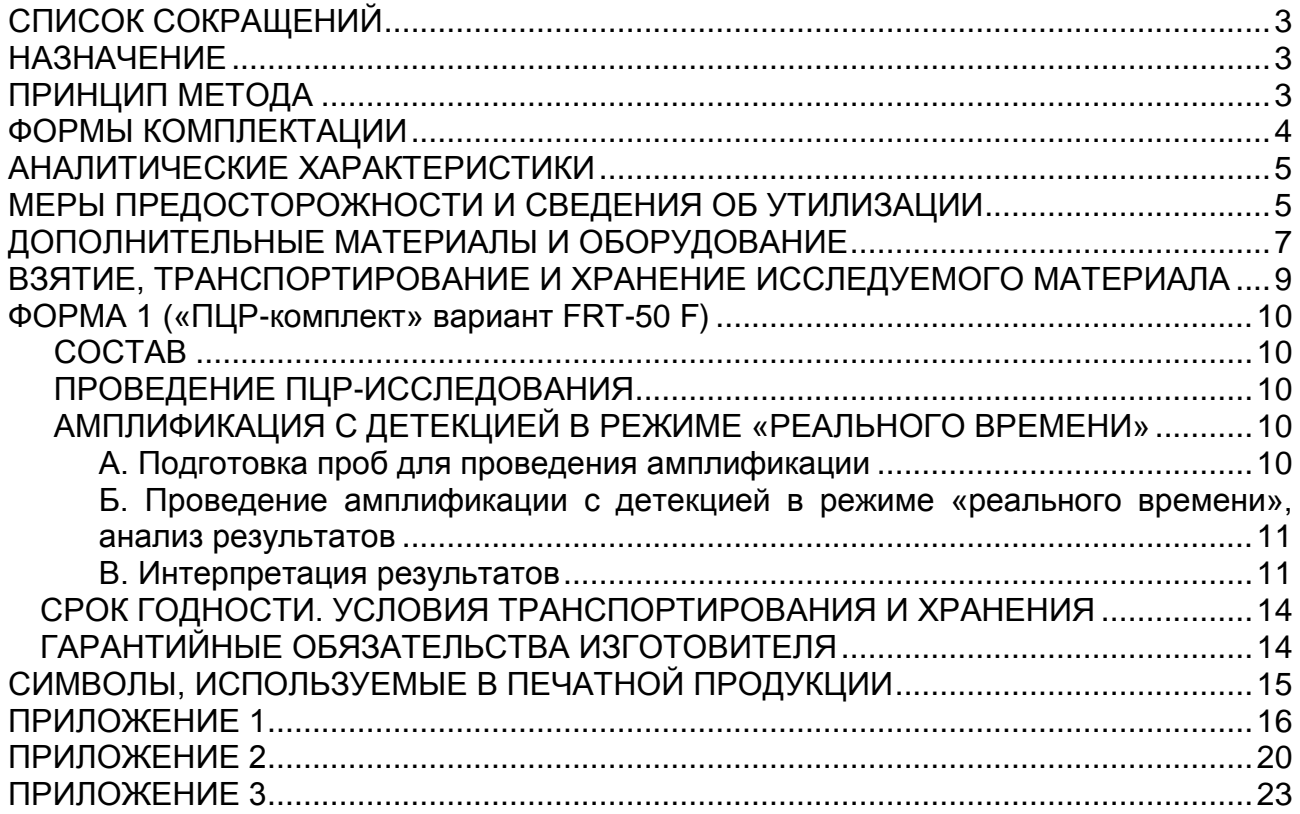

# <span id="page-2-0"></span>**СПИСОК СОКРАЩЕНИЙ**

#### В настоящей инструкции применяются следующие сокращения и обозначения:

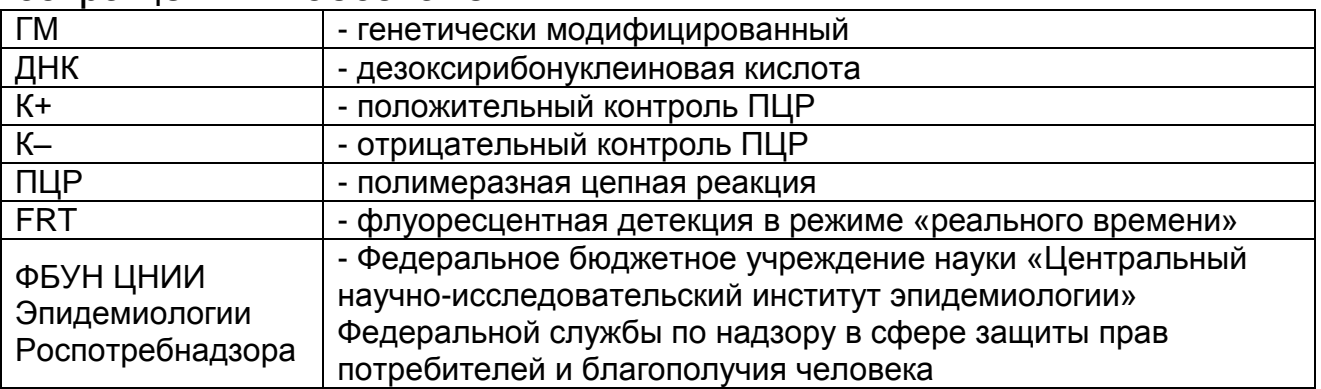

# <span id="page-2-1"></span>**НАЗНАЧЕНИЕ**

Набор реагентов АмплиСенс ГМ кукуруза-линии-3-FL, далее – набор реагентов, не является медицинским изделием. Набор реагентов предназначен для идентификации ДНК линий генетически модифицированной кукурузы 3272, MON88017, Bt-11, 5307 и MIR162 в продуктах питания, кормах для животных и растительном сырье методом ПЦР с гибридизационнофлуоресцентной детекцией в режиме «реального времени».

Набор реагентов рекомендуется использовать после обнаружения в исследуемых образцах ДНК кукурузы и хотя бы одного из регуляторных элементов: P-35S и T-NOS с помощью наборов реагентов АмплиСенс ГМ кукуруза-FL или АмплиСенс® ГМ Плант-1-FL.

Материалом для проведения ПЦР служат пробы ДНК, полученные ранее на этапе экстракции из исследуемого материала с помощью комплектов реагентов, рекомендованных Изготовителем.

# <span id="page-2-2"></span>**ПРИНЦИП МЕТОДА**

Принцип тестирования основывается на экстракции ДНК из образцов исследуемого материала и одновременной амплификации участков ДНК генетически модифицированных кукурузы, продуктов питания, кормов для животных и растительного сырья с гибридизационно-флуоресцентной детекцией.

С полученными на этапе экстракции пробами ДНК проводится реакция амплификации участка ДНК при помощи специфичных к этому участку праймеров и фермента Taq-полимеразы. В

составе реакционной смеси присутствуют флуоресцентномеченые олигонуклеотиды, которые гибридизуются с комплементарным участком амплифицируемой ДНК-мишени, в результате чего происходит нарастание интенсивности флуоресценции. Это позволяет регистрировать накопление специфического продукта амплификации путем измерения интенсивности флуоресцентного сигнала с помощью амплификатора с системой детекции флуоресцентного сигнала в режиме «реального времени».

Набор реагентов содержит систему защиты от контаминации ампликонами за счет применения фермента урацил-ДНКгликозилазы (УДГ) и дезоксиуридинтрифосфата. Фермент УДГ распознает и катализирует разрушение цепей ДНК, содержащих дезоксиуридин, но не ДНК, содержащей дезокситимидин. Дезоксиуридин отсутствует в природной ДНК, но всегда присутствует в ампликонах, поскольку дезоксиуридинтрифосфат входит в состав смеси дНТФ в реагентах для амплификации. Дезоксиуридин делает контаминирующие ампликоны восприимчивыми к разрушению ферментом УДГ до начала амплификации ДНК-мишени, и, следовательно, они не могут быть в дальнейшем амплифицированы.

Фермент УДГ термолабилен и инактивируется при нагревании выше 50 °C и поэтому не разрушает ампликоны мишени, нарабатываемые в процессе ПЦР.

На этапе амплификации одновременно в одной пробирке проводятся 5 реакций амплификации. Результат амплификации ДНК регистрируется по пяти различным каналам флуоресцентной детекции:

Таблица 1

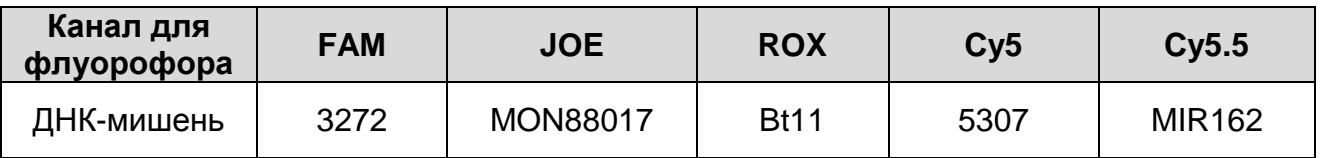

# <span id="page-3-0"></span>**ФОРМЫ КОМПЛЕКТАЦИИ**

**Форма 1:** «ПЦР-комплект» вариант FRT-50 F.

Форма 1 предназначена для проведения реакции амплификации и идентификации ДНК линий генетически модифицированной кукурузы с гибридизационнофлуоресцентной детекцией в режиме «реального времени».

Для проведения полного ПЦР-исследования необходимо использовать комплекты реагентов для экстракции ДНК, рекомендованные Изготовителем.

Форма 1 рассчитана на проведение 55 реакций амплификации, включая контроли.

# <span id="page-4-0"></span>**АНАЛИТИЧЕСКИЕ ХАРАКТЕРИСТИКИ**

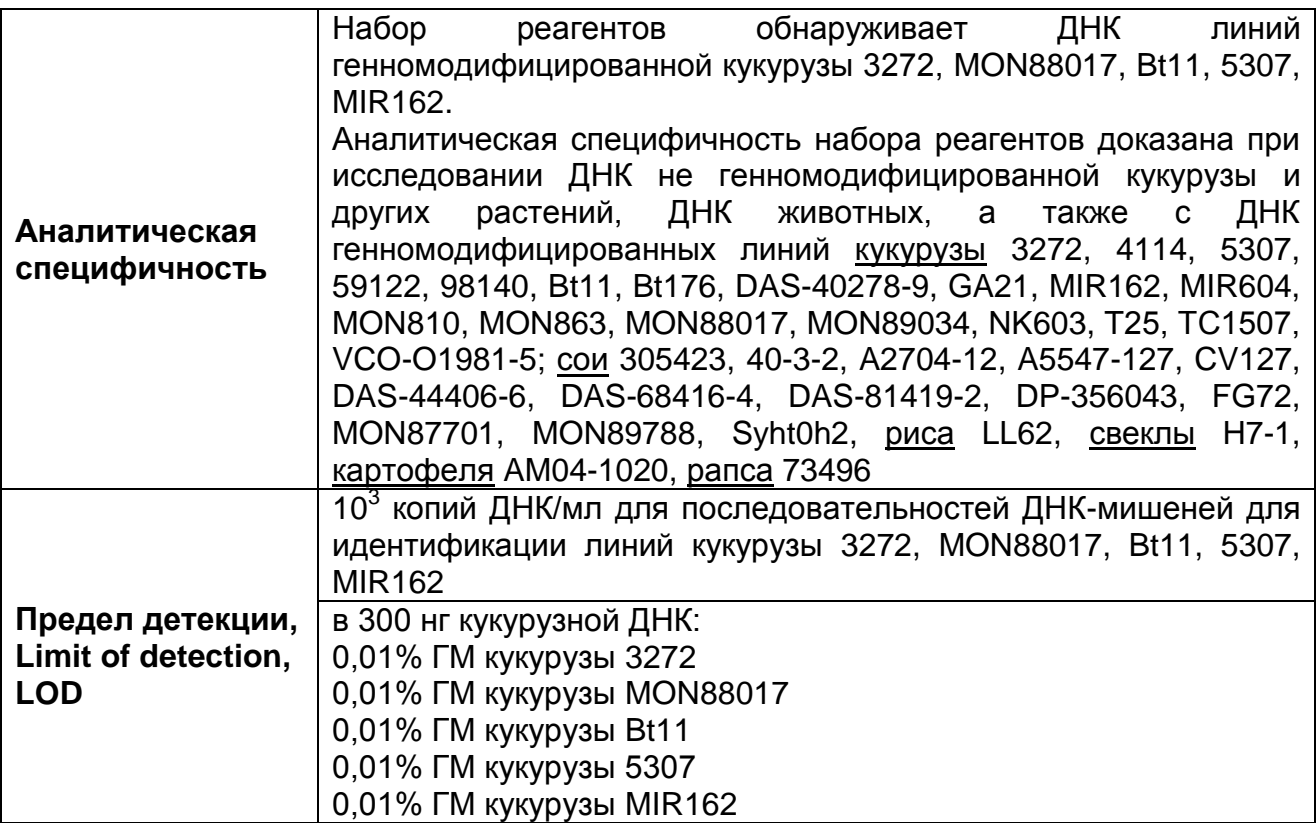

Набор реагентов разработан в соответствии с требованиями ISO 21569:2005, ISO 21571:2005 (ГОСТ Р ИСО 21571-2014), ISO 24276:2006 (ГОСТ Р 53214-2008).

# <span id="page-4-1"></span>**МЕРЫ ПРЕДОСТОРОЖНОСТИ И СВЕДЕНИЯ ОБ УТИЛИЗАЦИИ**

Работа должна проводиться в лаборатории, выполняющей молекулярно-биологические (ПЦР) исследования продуктов, содержащих растительные компоненты или растительное сырье, с соблюдением требований методических указаний МУ 1.3.2569-09 «Организация работы лабораторий, использующих методы амплификации нуклеиновых кислот при работе с материалом, содержащим микроорганизмы I–IV групп патогенности» и ГОСТ Р 53214-2008 «Продукты пищевые. Методы анализа для обнаружения генетически модифицированных организмов и полученных из них продуктов. Общие требования и определения».

При работе необходимо всегда выполнять следующие требования:

- Температура в помещении лаборатории от 20 до 28 °С, относительная влажность от 15 до 75%.
- Лабораторный процесс должен быть однонаправленным. Анализ проводится в отдельных помещениях (зонах). Работу следует начинать в Зоне Экстракции, продолжать в Зоне Амплификации и Детекции. Не возвращать образцы, оборудование и реагенты в зону, в которой была проведена предыдущая стадия процесса.
- Неиспользованные реагенты, реагенты с истекшим сроком годности, а также использованные реагенты, упаковку<sup>1</sup>, биологический материал, включая материалы, инструменты и предметы, загрязненные биологическим материалом, следует удалять в соответствии с требованиями СанПиН 2.1.7.2790-10 «Санитарно-эпидемиологические требования к обращению с медицинскими отходами».

**ВНИМАНИЕ!** При удалении отходов после амплификации (пробирок, содержащих продукты ПЦР) недопустимо открывание пробирок и разбрызгивание содержимого, поскольку это может привести к контаминации продуктами ПЦР лабораторной зоны, оборудования и реагентов.

- Использовать и менять при каждой операции одноразовые наконечники для автоматических дозаторов с фильтром<sup>2</sup>.
- Поверхности столов, а также помещения, в которых проводится постановка ПЦР, до начала и после завершения работ необходимо подвергать ультрафиолетовому облучению в течение 30 мин.
- Набор реагентов предназначен для одноразового применения для проведения ПЦР-исследования указанного количества проб (см. раздел «Состав»).
- Набор реагентов готов к применению согласно данной инструкции. Применять набор строго по назначению.
- Не использовать набор реагентов, если нарушена внутренняя

 $\overline{a}$ 

Неиспользованные реагенты, реагенты с истекшим сроком годности, использованные реагенты, упаковка относятся к классу опасности медицинских отходов Г.

<sup>2</sup> Для удаления надосадочной жидкости с помощью вакуумного отсасывателя используются одноразовые наконечники без фильтра.

упаковка, или внешний вид реагента не соответствует описанию.

- Не использовать набор реагентов, если не соблюдались условия транспортирования и хранения согласно инструкции.
- Не использовать набор реагентов по истечении срока годности.
- Использовать одноразовые неопудренные перчатки, лабораторные халаты, защищать глаза во время работы с образцами и реагентами. Тщательно вымыть руки по окончании работы. Все операции проводятся только в перчатках для исключения контакта с организмом человека.
- Избегать вдыхания паров, контакта с кожей, глазами и слизистой оболочкой. Вреден при проглатывании. При контакте немедленно промыть пораженное место водой, при необходимости обратиться за медицинской помощью.
- При соблюдении условий транспортировки, эксплуатации и хранения риски взрыва и возгорания отсутствуют.
- Информационное письмо о безопасности набора реагентов доступно по запросу.

Оценка вероятных событий, в результате наступления которых могут произойти отрицательные последствия для организма человека

При использовании по назначению и соблюдении вышеперечисленных мер предосторожности набор реагентов безопасен.

Специфические воздействия набора реагентов на организм человека:

- Канцерогенный эффект отсутствует.
- Мутагенное действие отсутствует.
- Репродуктивная токсичность отсутствует.

# <span id="page-6-0"></span>**ДОПОЛНИТЕЛЬНЫЕ МАТЕРИАЛЫ И ОБОРУДОВАНИЕ**

## **Амплификация с гибридизационно-флуоресцентной детекции продуктов амплификации:**

- 1. Одноразовые полипропиленовые пробирки при работе с «ПЦР-комплектом» FRT-50 F:
	- а) завинчивающиеся или плотно закрывающиеся пробирки объемом 1,5 мл (например, Axygen, Inc. («Эксиджен, Инк»), США, или аналогичные) для

приготовления реакционной смеси;

- б) тонкостенные пробирки для ПЦР объемом 0,2 мл с выпуклой или плоской оптически прозрачной крышкой или пробирки объемом 0,2 мл в стрипах по 8 шт. с прозрачными крышками (например, Axygen, Inc. («Эксиджен, Инк»), США, или аналогичные) – при использовании прибора планшетного типа;
- в) тонкостенные пробирки для ПЦР объемом 0,2 мл с плоской крышкой (например, Axygen, Inc. («Эксиджен, Инк»), США, или аналогичные) или пробирки для ПЦР к Rotor-Gene объемом 0,1 мл в стрипах по 4 шт. с крышками (например, QIAGEN GmbH («Киаген ГмбХ»), Германия, или аналогичные) – при использовании прибора роторного типа.
- 2. Одноразовые наконечники для дозаторов переменного объема с фильтром до 100 мкл и до 200 мкл (например, Axygen, Inc. («Эксиджен, Инк»), США, или аналогичные).
- 3. Штативы для пробирок объемом 0,2 мл или 0,1 мл (например, Axygen, Inc. («Эксиджен, Инк»), США, или аналогичные).
- 4. Бокс абактериальной воздушной среды (ПЦР-бокс) (например, «БАВ-ПЦР-«Ламинар-С.», ЗАО «Ламинарные системы», Россия, или аналогичный).
- 5. Вортекс (например, SIA Biosan, Латвия, или аналогичный).
- 6. Автоматические дозаторы переменного объема (например, ООО «Биохит», Россия, или аналогичные).
- 7. Программируемый амплификатор с системой детекции флуоресцентного сигнала в режиме «реального времени», имеющий 5 или более независимых каналов флуоресцентной детекции (например, Rotor-Gene Q (Qiagen GmbH («Киаген ГмбХ»), Германия), CFX96 (Bio-Rad Laboratories, Inc. («Био-Рад Лабораториз, Инк.»), США) и другие, рекомендованные Изготовителем).
- 8. Холодильник от 2 до 8 °С с морозильной камерой от минус 24 до минус 16 °С.
- 9. Отдельный халат, шапочки, обувь и одноразовые перчатки по МУ 1.3.2569-09.
- 10.Емкость для сброса наконечников.

# <span id="page-8-0"></span>**ВЗЯТИЕ, ТРАНСПОРТИРОВАНИЕ И ХРАНЕНИЕ ИССЛЕДУЕМОГО МАТЕРИАЛА**

Перед началом работы следует ознакомиться с методическими указаниями МУ 2.3.2.1917-04 «Порядок и организация контроля за пищевой продукцией, полученной из/или с использованием сырья растительного происхождения, имеющего генетически-модифицированные аналоги».

Материалом для исследования служат образцы ДНК, полученные ранее на этапе экстракции из исследуемого материала, содержащие последовательность ДНК кукурузы, промотора P-35S и/или T-NOS.

Допускается хранение образцов ДНК до проведения ПЦРисследования:

- при температуре от 2 до 8 °С – 1 неделя;

- при температуре от минус 24 до минус 16 °С – в течение года.

# <span id="page-9-0"></span>**ФОРМА 1 («ПЦР-комплект» вариант FRT-50 F)**

#### <span id="page-9-1"></span>**СОСТАВ «ПЦР-комплект» вариант FRT-50 F** – комплект реагентов для амплификации с гибридизационно-флуоресцентной детекцией в режиме «реального времени» – **включает:**

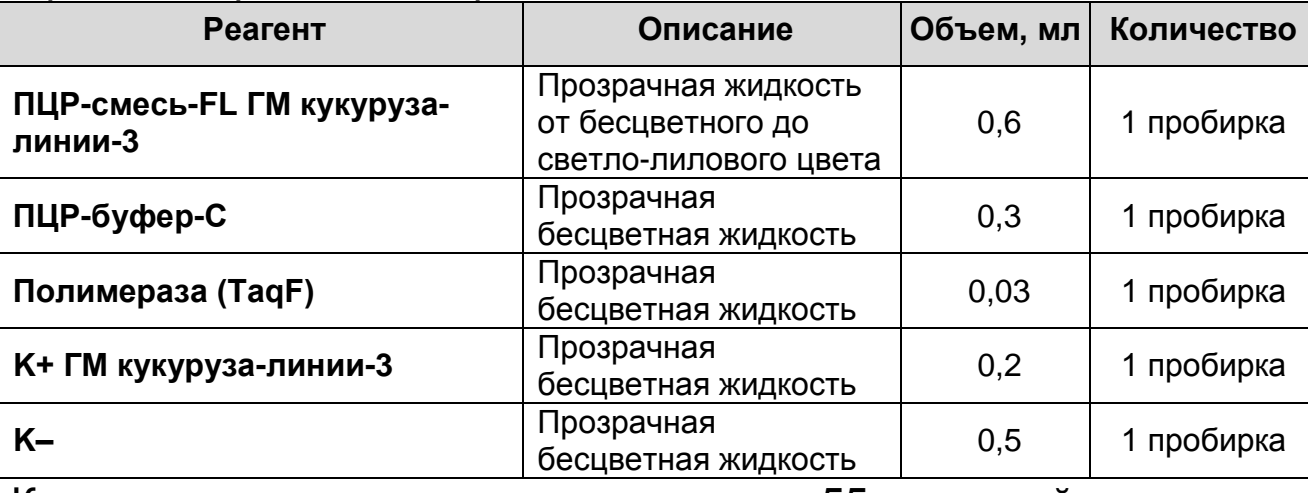

Комплект реагентов рассчитан на 55 реакций, включая контроли.

# <span id="page-9-2"></span>**ПРОВЕДЕНИЕ ПЦР-ИССЛЕДОВАНИЯ**

ПЦР-исследование состоит из следующих этапов:

- амплификация с флуоресцентной детекцией в режиме «реального времени»,
- анализ и интерпретация результатов.

# <span id="page-9-3"></span>**АМПЛИФИКАЦИЯ С ДЕТЕКЦИЕЙ В РЕЖИМЕ «РЕАЛЬНОГО ВРЕМЕНИ»**

<span id="page-9-4"></span>**А. Подготовка проб для проведения амплификации**

**Выбор пробирок для проведения ПЦР зависит от используемого амплификатора с системой детекции в режиме «реального времени».**

**Для внесения в пробирки реагентов, проб ДНК и контрольных образцов используются одноразовые наконечники с фильтрами.**

# **Общий объем реакции – 25 мкл, объем ДНК-пробы – 10 мкл.**

- 1. Разморозить пробирку с ПЦР-смесью-FL ГМ кукуруза-линии-3, перемешать на вортексе и сбросить капли с помощью кратковременного центрифугирования.
- 2. Для проведения N реакций смешать в отдельной пробирке ПЦР-смесь-FL ГМ кукуруза-линии-3, ПЦР-буфер-C и

полимеразу (TaqF) из расчета на каждую реакцию:

- **10 мкл ПЦР-смеси-FL ГМ кукуруза-линии-3**;
- **5 мкл ПЦР-буфера-С**;
- **0,5 мкл полимеразы (TaqF)**.
- 3. Перемешать смесь на вортексе, осадить кратковременным центрифугированием и внести по 15 мкл в пробирки.
- 4. Используя наконечник с фильтром, в подготовленные пробирки добавить по **10 мкл ДНК** исследуемых образцов.

**ВНИМАНИЕ!** При добавлении проб ДНК, экстрагированной с помощью комплектов реагентов для проведения экстракции методом сорбции на силикагеле или магнитной сепарации, необходимо избегать попадания сорбента в реакционную смесь.

- 5. Поставить контрольные реакции:
	- а) **отрицательный контроль ПЦР (К–)**  вместо ДНК пробы в пробирку с реакционной смесью внести **10 мкл K–**.
	- б) **положительный контроль ПЦР (К+)** в пробирку с реакционной смесью внести **10 мкл K+ ГМ кукурузалинии-3**.

## <span id="page-10-0"></span>**Б. Проведение амплификации с детекцией в режиме «реального времени», анализ результатов**

Порядок работы с помощью приборов **Rotor-Gene 6000** (Corbett Research, Австралия) и **Rotor-Gene Q** (QIAGEN, Германия) смотрите в **Приложении 1**.

Порядок работы с помощью прибора **«ДТ-96», «ДТпрайм»** (ООО «НПО ДНК-Технология», Россия) смотрите в **Приложении 2**.

Порядок работы с помощью прибора **CFX96** (Bio-Rad Laboratories, Inc. («Био-Рад Лабораториз, Инк.»), США) смотрите в **Приложении 3**.

### <span id="page-10-1"></span>**В. Интерпретация результатов**

Анализируют кривые накопления флуоресцентного сигнала по пяти каналам:

Таблица 2

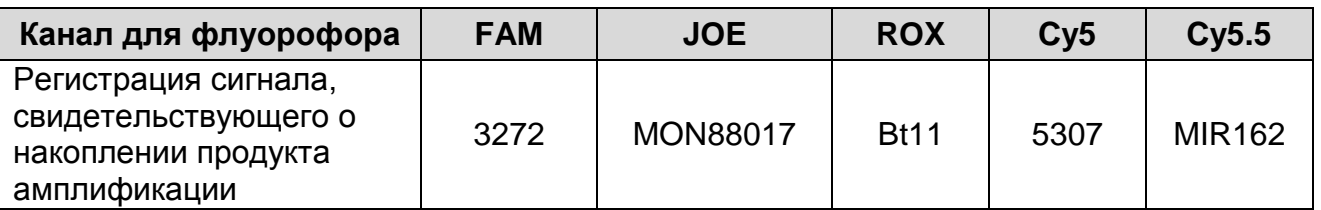

Результаты интерпретируются на основании наличия (или отсутствия) пересечения кривой флуоресценции S-образной (сигмообразной) формы с установленной на соответствующем уровне пороговой линией, что определяет наличие (или отсутствие) для данной пробы ДНК значения порогового цикла (*Ct*) в соответствующей графе таблицы результатов, при этом кривая флуоресценции данной пробы должна однократно пересекать пороговую линию на участке характерного экспоненциального подъема флуоресценции.

Принцип интерпретации результатов следующий:

- ДНК ГМ кукурузы линии 3272 **обнаружена**, если для данной пробы по каналу для флуорофора FAM определено значение *Ct*;
- ДНК ГМ кукурузы линии MON88017 **обнаружена**, если для данной пробы по каналу для флуорофора JOE определено значение *Ct*;
- ДНК ГМ кукурузы линии Bt11 **обнаружена**, если для данной пробы по каналу для флуорофора ROX определено значение *Ct*;
- ДНК ГМ кукурузы линии 5307 **обнаружена**, если для данной пробы по каналу для флуорофора Cy5 определено значение *Ct*;
- ДНК ГМ кукурузы линии MIR162 **обнаружена**, если для данной пробы по каналу для флуорофора Cy5.5 определено значение *Ct*.

**Результат ПЦР-исследования считается достоверным, если получены правильные результаты для контролей этапа амплификации ДНК в соответствии с таблицей 3.**

#### Таблица 3 **Результаты для контролей ПЦР-исследования**

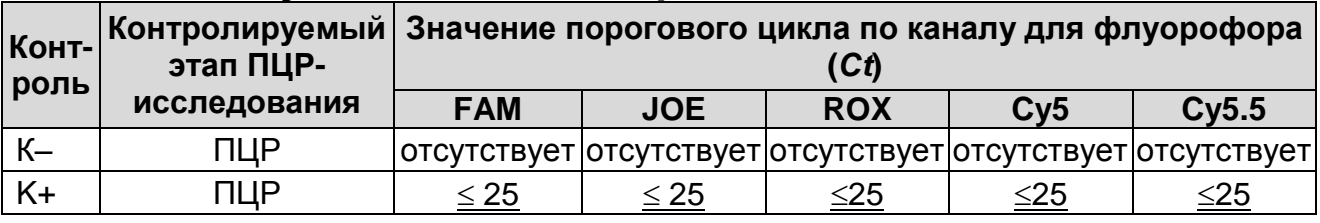

# **Возможные ошибки:**

- 1. Для положительного контроля ПЦР (К+) значение порогового цикла (*Сt*) по любому из указанных каналов для флуорофоров (см. таблицу 3) отсутствует или превышает граничное значение. Необходимо повторить амплификацию и детекцию для всех образцов, в которых не обнаружена специфическая ДНК.
- 2. Для отрицательного контроля ПЦР (K–) по любому из указанных каналов для флуорофоров (см. таблицу 3) определено значение порогового цикла (*Сt*). Вероятна контаминация лаборатории продуктами амплификации или контаминация реагентов, исследуемых образцов на какомлибо этапе ПЦР-исследования. Необходимо предпринять меры по выявлению и ликвидации источника контаминации и повторить амплификацию и детекцию для всех образцов, в которых обнаружена специфическая ДНК.

# <span id="page-13-0"></span>**СРОК ГОДНОСТИ. УСЛОВИЯ ТРАНСПОРТИРОВАНИЯ И ХРАНЕНИЯ**

**Срок годности.** 15 мес. Набор реагентов с истекшим сроком годности применению не подлежит. Срок годности вскрытых реагентов соответствует сроку годности, указанному на этикетках для невскрытых реагентов, если в инструкции не указано иное.

**Транспортирование.** Набор реагентов транспортировать при температуре от 2 до 8 °С не более 5 сут в термоконтейнерах, содержащих хладоэлементы, всеми видами крытых транспортных средств.

#### **Хранение.**

 $\overline{a}$ 

Форма 1. «ПЦР-комплект» вариант FRT-50 F хранить в холодильной камере при температуре от 2 до 8 °С, кроме ПЦР-смеси-FL ГМ кукуруза-линии-3, ПЦР-буфера-С и полимеразы (TaqF). ПЦР-смесь-FL ГМ кукуруза-линии-3, ПЦР-буфер-С и полимеразу (TaqF) хранить в морозильной камере при температуре от минус 24 до минус 16  $\degree$ С. ПЦР-смесь-FL ГМ кукуруза-линии-3 хранить в защищенном от света месте.

Холодильные и морозильные камеры должны обеспечивать регламентированный температурный режим.

# <span id="page-13-1"></span>**ГАРАНТИЙНЫЕ ОБЯЗАТЕЛЬСТВА ИЗГОТОВИТЕЛЯ**

Изготовитель гарантирует соответствие основных параметров и характеристик набора реагентов требованиям, указанным в технической и эксплуатационной документации, в течение указанного срока годности при соблюдении всех условий транспортирования, хранения и применения.

Рекламации на качество набора реагентов направлять по адресу 111123, г. Москва, ул. Новогиреевская, дом 3А, e-mail:  $cs@pc$ r.ru<sup>3</sup>.

 $3$  Отзывы и предложения о продукции «АмплиСенс» вы можете оставить, заполнив анкету потребителя на сайте: [www.amplisens.ru.](http://www.amplisens.ru/)

# <span id="page-14-0"></span>**СИМВОЛЫ, ИСПОЛЬЗУЕМЫЕ В ПЕЧАТНОЙ ПРОДУКЦИИ**

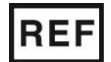

#### Номер по каталогу

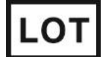

#### Код партии

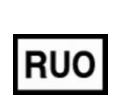

Только для исследовательских и иных немедицинских целей

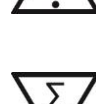

Осторожно! Обратитесь к инструкции по применению

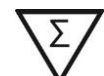

Содержимого достаточно для проведения nколичества тестов

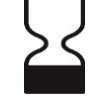

Использовать до

по применению

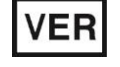

Дата изменения **Обратитесь к инструкции** 

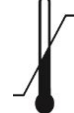

Температурный диапазон

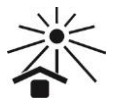

Не допускать воздействия солнечного света

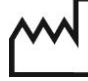

Изготовитель **ДАТА** Дата изготовления

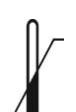

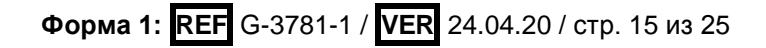

# <span id="page-15-0"></span>**ПРИЛОЖЕНИЕ 1**

**ПРОВЕДЕНИЕ АМПЛИФИКАЦИИ И АНАЛИЗ РЕЗУЛЬТАТОВ С ПОМОЩЬЮ ПРИБОРОВ Rotor-Gene 6000 (Corbett Research, Австралия) и Rotor-Gene Q (QIAGEN GmbH («Киаген ГмбХ»), Германия)**

**Для работы с прибором Rotor**-**Gene 6000 и Rotor-Gene Q следует использовать программу Rotor**-**Gene 6000 версии 1.7 (build 67) или выше.**

**Далее по тексту термины, соответствующие разным версиям приборов и программного обеспечения указаны в следующем порядке: для прибора для англоязычной версии программы Rotor**-**Gene 6000/Q / для русскоязычной версии программы Rotor**-**Gene 6000/Q.**

### **Проведение амплификации с детекцией флуоресцентного сигнала**

- 1. Включить прибор, запустить программу Rotor-Gene.
- 2. Поместить подготовленные для проведения ПЦР пробирки в ротор амплификатора, начиная с ячейки номер 1 (ячейки ротора пронумерованы, эти номера используются в дальнейшем для программирования положения проб в амплификаторе), установить ротор в прибор, закрыть крышку.

**ВНИМАНИЕ!** Лунка 1 обязательно должна быть заполнена какой-либо исследуемой пробиркой (*не пустой*)*.*

- 3. Запрограммировать прибор согласно инструкции изготовителя прибора.
- 4. Нажать кнопку *New/Новый* в основном меню программы. Для создания шаблона в открывшемся окне *New Run/Новый тест* следует выбрать вкладку *Advanced/Детальный мастер*.
- 5. Во вкладке выбрать шаблон запуска эксперимента *TwoStep/Hidrolysis Probes/Двухшаговый цикл*. Нажать кнопку *New/Новый*.
- 6. В открывшемся окне выбрать ротор на 36 лунок *36- Well Rotor/36-луночный ротор* (или на 72 лунки *72-Well*  **Rotor/72-луночный ротор**) и поставить галочку напротив<br>позиции No Domed 0,2 ml Tubes/Locking ring позиции *No Domed 0,2 ml Tubes/Locking ring attached/Кольцо закреплено*. Нажать кнопку *Next/Далее*.
- 7. В открывшемся окне задать оператора и выбрать объем реакционной смеси: *Reaction volume/Объем реакции* – **25 мкл**. Установить галочку напротив позиции *15 l oil layer volume/15 μL с добав. воска*. Нажать кнопку *Next/Далее*.
- 8. В окне *New Run Wizard/Мастер Нового Теста* необходимо задать температурный профиль эксперимента. Для этого нажать кнопку *Edit profile/Редактор профиля* и задать программу амплификации:

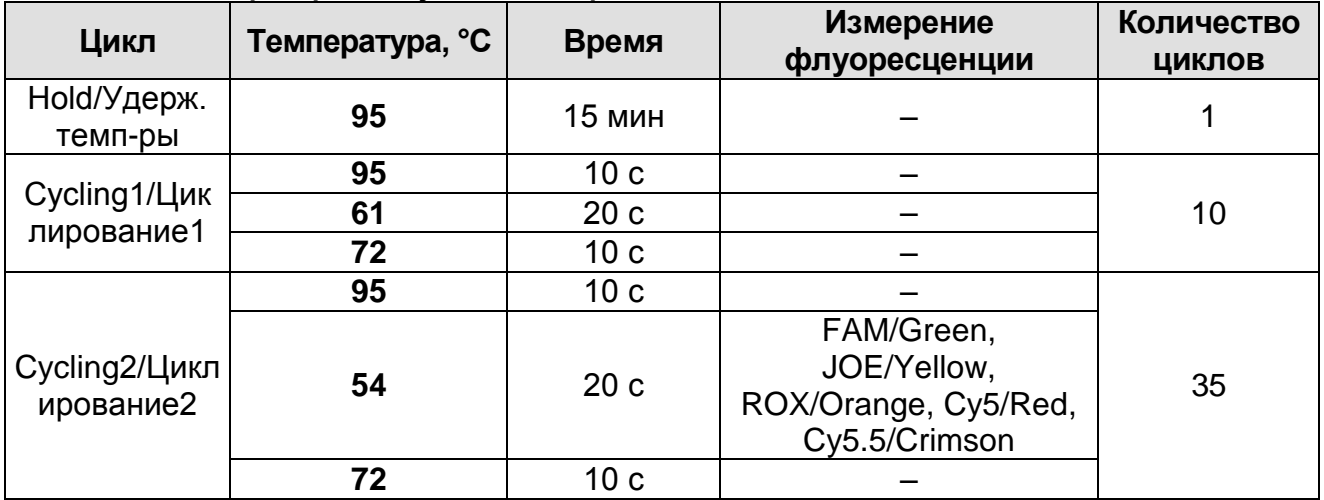

9. Нажать кнопку *OK/Да***.**

- 10.В окне *New Run Wizard/Мастер Нового Теста* нажать кнопку *Calibrate/Gain Optimisation…/Опт.уровня сигн*. В открывшемся окне *Auto Gain Calibration Setup/Автооптимизация уровня сигнала* нажать кнопку *Calibrate Acquiring/Optimise Acquiring/Опт. Детек-мых*, пометить галочкой бокс в строке *Perform Calibration Before 1 st Acquisition/Perform Optimisation Before 1 st Acquisition/Выполнить оптимизацию при 1-м шаге детекции*. Для всех красителей нужно указать в графе *Min Reading/Миним. Сигнал* значение **5**, а в графе *Max Reading/Максим. Сигнал* значение **10**. В графе *Tube position/Позиция Пробирки* указан номер пробирки, по которой будет автоматически выбран параметр *gain/усиление сигнала*, по умолчанию это 1-я пробирка в роторе. Поэтому в 1-ой позиции в роторе должна ставиться пробирка с реакционной смесью. Закрыть окно *Auto Gain Calibration Setup/Авто-оптимизация уровня сигнала*, нажав кнопку *Close/Закрыть*.
- 11.Нажать кнопку *Next/Далее*, запустить амплификацию кнопкой *Start run/Старт*.

12.Дать название эксперимента и сохранить его на диске (в этом файле будут автоматически сохранены результаты данного эксперимента).

В процессе работы амплификатора или по окончании его работы необходимо задать положение пробирок в роторе. Для<br>этого надо использовать кнопку *Edit samples/Правка* этого надо использовать кнопку *Edit samples/Правка*  **образцов** (в нижней правой части основного окна). Все<br>исследуемые образцы и контроли обозначить как исследуемые образцы и контроли обозначить как *Unknown/Образец*.

# **Анализ результатов Анализ результатов амплификации (канал FAM/Green):**

- 1. Нажать в меню кнопку *Analysis/Анализ*, выбрать режим анализа *Quantitation/Количественный*, нажать кнопку *Cycling A. FAM/Cycling A. Green*, *Show/Показать*.
- 2. Выбрать линейную шкалу графического изображения результатов, нажав кнопку *Linear scale/Линейная шкала* в нижней части окна справа (если эта шкала активна по умолчанию, вместо кнопки *Linear scale/Линейная шкала* видна кнопка *Log scale/Лог.шкала*).
- 3. Отменить автоматический выбор уровня пороговой линии *Threshold/Порог*.
- 4. В меню основного окна *Quantitation analysis/Количественный анализ* должны быть активированы кнопки *Dynamic tube/Динамич.фон* и *Slope Correct/Коррек. уклона*.
- 5. В меню *CT Calculation/Вычисление CT* (в правой части окна) выставить уровень пороговой линии *Threshold/Порог* равный **0.05**.
- 6. Выбрать параметр *More settings/Outlier Removal/Устранение выбросов* и установить значение порога отрицательных проб (*NTC threshold/Порог Фона – ПФ (NTC))* равным **10 %**.
- 7. В таблице результатов (окно *Quant. Results/Количественные Результаты*) появятся значения *Ct*.

**Анализ результатов по каналам JOE/Yellow, ROX/Orange, Cy5/Red, Cy5.5/Crimson** провести аналогично анализу результатов по каналу FAM/Green в соответствии с

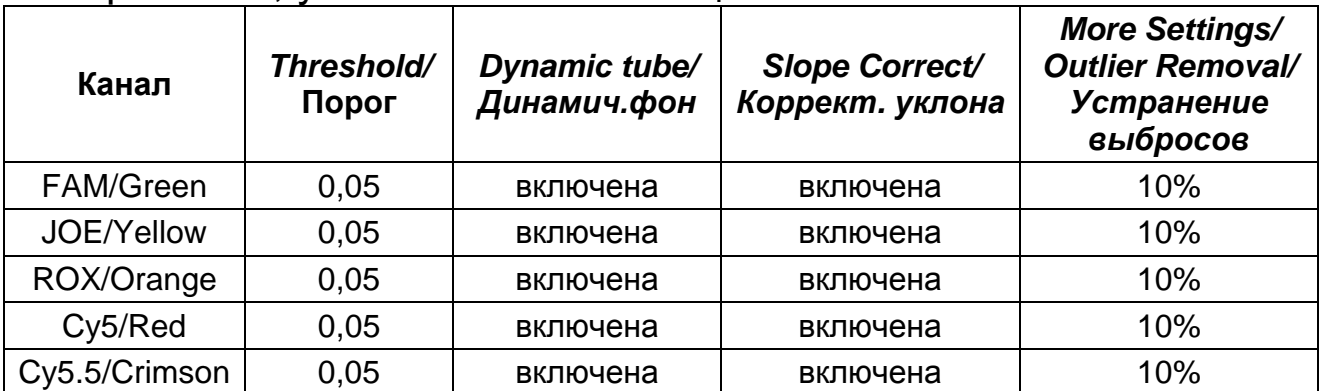

### настройками, указанными в таблице ниже.

### <span id="page-19-0"></span>**ПРИЛОЖЕНИЕ 2**

# **ПРОВЕДЕНИЕ АМПЛИФИКАЦИИ И АНАЛИЗ РЕЗУЛЬТАТОВ ПРИ ПОМОЩИ ПРИБОРА «ДТ-96», «ДТпрайм» (ООО «НПО ДНК-Технология», Россия)**

### **Проведение амплификации с детекцией флуоресцентного сигнала**

- 1. Включить прибор, запустить программу RealTime\_PCR v.7.3 или выше, запрограммировать прибор согласно инструкции изготовителя прибора. В стартовом окне необходимо выбрать существующего оператора или добавить нового оператора и выбрать режим *Работа с прибором*.
- 2. В диалоговом окне *Список приборов* выбрать необходимый прибор и нажать кнопку *Подключить*.
- 3. В меню *Тест* выбрать команду *Создать/Редактировать тест*, ввести название нового теста - например, «ГМ-идентификация» – и нажать кнопку *ОК*. В появившемся окне *Тест* задать следующие параметры:
	- **Тип – качественный.**
	- **Метод – Пороговый (***Ct***).**
	- **Пробирки –** отметить галочкой **образец, контроль +, контроль –.**
	- **Контроли: положительный (К+) – 1, отрицательный (К–) – 1.**
	- **Объем рабочей смеси в пробирке – 25 мкл.**
	- **Флуорофоры Fam** специфика; **Hex** специфика, **Rox** – специфика, **Cy5** – специфика, **Cy5.5** – специфика.
	- Задать программу амплификации. Для этого в окне *Тест* нажать кнопку *Создать новую программу*, задать параметры амплификации и сохранить шаблон, нажав кнопу *ОК*. Ввести имя файла, нажать кнопку *Сохранить*.

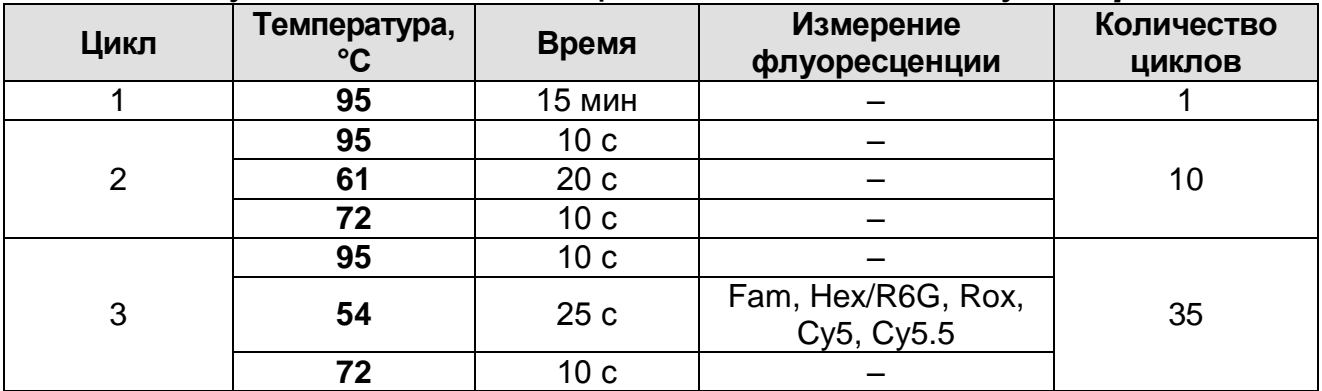

- 4. В окне *Тест* нажать кнопку *ОК*.
- 5. Выбрать вкладку *Протокол*. Нажать кнопку *Добавить тест* и в появившемся окне выбрать название «ГМ-идентификация», указать количество образцов и нажать *ОК*.
- 6. Присвоить имена образцам в графе *Идентификатор* появившейся таблицы. Указать расположение пробирок в рабочем блоке прибора, поставив галочку напротив функции *Свободное заполнение*, сняв предварительно галочку с
- функции *Автозаполнение*. Нажать кнопку *Применить*. 7. В открывшейся вкладке *Запуск программы амплификации,* указать *объем рабочей смеси* **– 25 мкл** и нажать кнопку *Запуск программы*.
- 8. Нажать кнопку *Открыть блок* и установить пробирки в строгом соответствии с указанным расположением пробирок в рабочем блоке прибора.

**ВНИМАНИЕ!** Следите за тем, чтобы на стенках пробирок не оставалось капель, так как падение капли в амплификации может привести к сбою сигнала и усложнить анализ результатов. Не переворачивать пробирки (стрипы) при установке в прибор.

9. Последовательно нажать кнопки *Закрыть блок* и *Запуск программы*. Сохранить эксперимент. Поставить при необходимости галочку *Выключить прибор по завершении амплификации.*

# **Анализ результатов**

- 1. Открыть сохраненный файл с данными анализа.
- 2. Указать в выпадающем списке *Тип анализа*: *Ct(Cp) для всех каналов* (*Мультиплекс* для версии программы v.7.5. и выше).
- 3. Указать в выпадающем списке *Метод*: *Пороговый (Сt)*.
- 4. Нажать кнопку *Изменить параметры анализа* и выставить:
	- *Критерии достоверности результатов*: поставить галочку, *нижняя граница/порог положительного результата* – **10%,** *верхняя граница/порог нормализации данных* **– 10%**.

 *Нормализация данных* - не использовать (по умолчанию галочка в соответствующем окне отсутствует).

Нажать кнопку *Применить*.

- 5. Отключить *Фитирование* (сглаживание) данных при помощи кнопки *Ф* (отжать кнопку).
- 6. Для каждого канала проверить правильность автоматического выбора пороговой линии. Пороговая линия (*Threshold*) должна пересекать только S-образные (сигмообразные) кривые накопления сигнала положительных образцов и контролей на участке характерного экспоненциального подъема флуоресценции, переходящего в линейный подъем, и не пересекать базовую линию. В случае если это не так, необходимо установить пороговую линию вручную на уровне 5-10 % от максимального уровня флуоресценции, полученного для образца К+ в последнем цикле амплификации.

# <span id="page-22-0"></span>**ПРИЛОЖЕНИЕ 3**

**ПРОВЕДЕНИЕ АМПЛИФИКАЦИИ И АНАЛИЗ РЕЗУЛЬТАТОВ ПРИ ПОМОЩИ ПРИБОРА CFX96 (Bio-Rad Laboratories, Inc. («Био-Рад Лабораториз, Инк.»), США)**

**Проведение амплификации с детекцией флуоресцентного сигнала**

- 1. Включить прибор и запустить программу Bio-Rad CFX Manager.
- 2. В стартовом окне *Startup Wizard* необходимо выбрать позицию *Create a new Run/Experiment* (или в меню *File* выбрать *New* и далее *Run…/Experiment*…). Нажать *ОК.*
- 3. В окне *Run Setup* выбрать вкладку *Protocol* и нажать кнопку *Create new***…**. В появившемся окне *Protocol Editor – New* задать параметры амплификации. Задать объем реакционной смеси *Sample Volume* – **25** мкл.

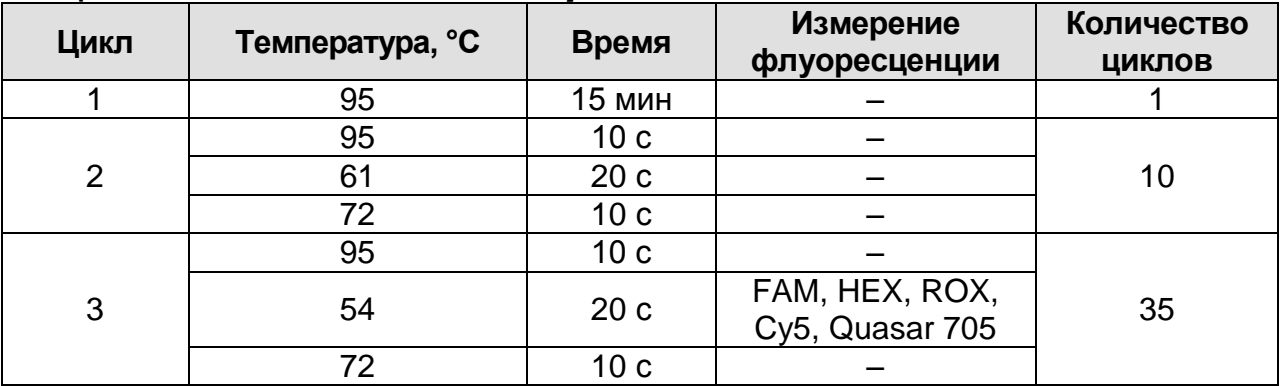

**ВНИМАНИЕ!** Для каждого шага этапов циклирования, нажав на кнопку *Step Options*, задать скорость нагревания/охлаждения *Ramp Rate* **2,5 °С/sec** (см. рис. ниже). Нажать *ОК*.

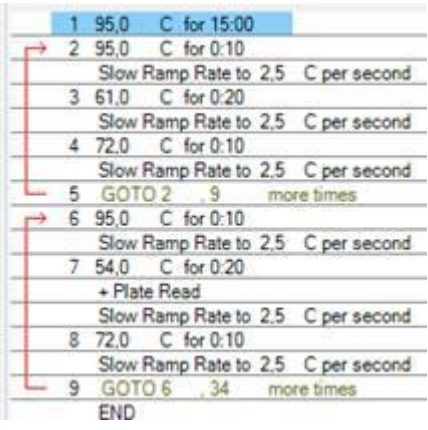

4. Сохранить протокол: выбрать *File* и далее *Save As* в окне *Protocol Editor New*, ввести имя файла, нажать

# *Сохранить*.

- 5. Задать схему планшета. Во вкладке *Plate* нажать кнопку *Create new…*. В появившемся окне *Plate Editor - New* задать расположение пробирок в модуле. Нажав кнопку *Select Fluorophores,* выбрать галочками в колонке *Selected* флуорофоры: **FAM, HEX, ROX, Cy5, Quasar705** и нажать *ОК.* В меню *Sample type* выбрать *Unknown* для всех образцов. Затем задать галочками в колонке *Load* (в правой части окна) измерение флуоресцентного сигнала для всех образцов по необходимым каналам. В окне *Sample name* задать название образцов, при этом параметр *Load* должен быть отмечен галочкой.
- 6. Сохранить схему планшета: выбрать *File* и далее *Save As* в окне *Plate Editor New*, ввести имя файла, нажать *Сохранить*.
- 7. Выбрать вкладку *Start Run.* Открыть крышку прибора, нажав кнопку *Open Lid*. Поместить реакционные пробирки в ячейки амплификатора в соответствии с предварительно запрограммированной схемой планшета. Закрыть крышку прибора, нажав кнопку *Close Lid*.

**ВНИМАНИЕ!** Следите за тем, чтобы на стенках пробирок не оставалось капель, так как падение капли в процессе амплификации может привести к сбою сигнала и усложнить анализ результатов. Не переворачивайте пробирки (стрипы) при установке в прибор.

8. Запустить выполнение выбранной программы с заданной схемой планшета, нажав на кнопку *Start Run*, выбрать директорию для сохранения файла постановки, ввести имя файла, нажать *Сохранить*.

# **Анализ результатов**

- 1. Запустить программу, открыть сохраненный файл с данными анализа. Для этого выбрать в меню *File*, затем *Open* и *Data file* и выбрать необходимый файл.
- 2. В окне *Data Analysis* во вкладке *Quantification* представлены кривые флуоресценции, расположение пробирок в планшете и таблица со значениями пороговых циклов.
- 3. Для каждого канала установить пороговую линию, двигая

ее курсором при нажатой левой кнопке мыши, на уровне **5-10 %** от максимального значения флуоресцентного сигнала образца **К+**. При этом пороговая линия должна пересекать только S-образные кривые накопления сигнала положительных образцов и контролей на участке характерного экспоненциального подъема флуоресценции, переходящего в линейный подъем и не пересекать базовую линию.

Примечание – Чтобы выделить график образца «К+» (или другого желаемого образца) установить курсор в схеме планшета, либо в таблице результатов.

#### **Лист вносимых изменений**

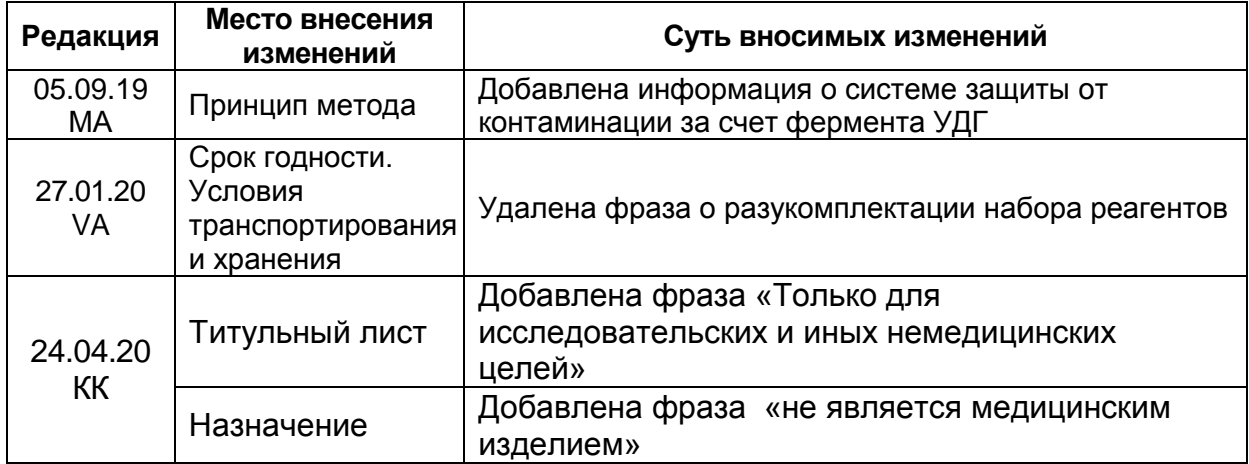